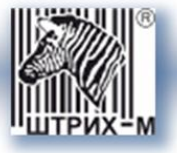

## *Контрольно-кассовая техника ШТРИХ-МИНИ-01Ф*

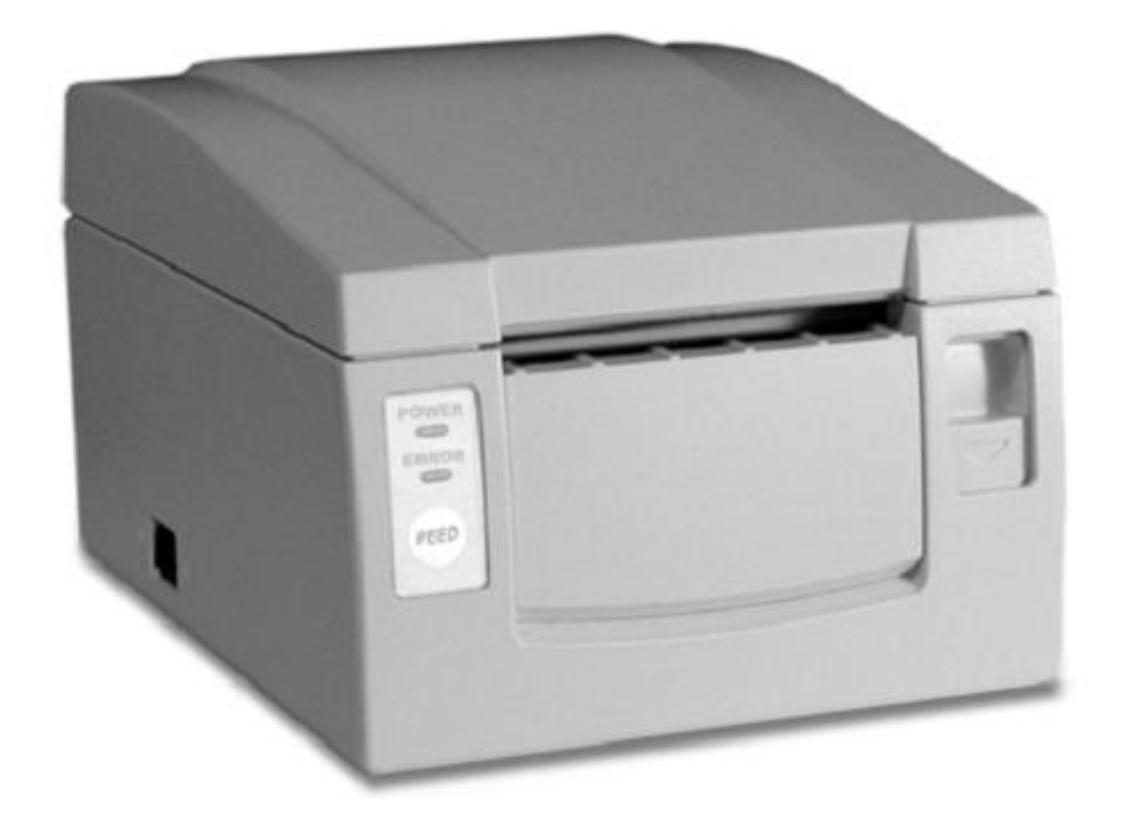

*Инструкция по эксплуатации*

ПРАВО ТИРАЖИРОВАНИЯ ПРОГРАММНЫХ СРЕДСТВ И ДОКУМЕНТАЦИИ ПРИНАДЛЕЖИТ АО «ШТРИХ-М»

Версия документации: 2.0 Номер сборки: 27 Дата сборки: 28.03.2017

# СОДЕРЖАНИЕ

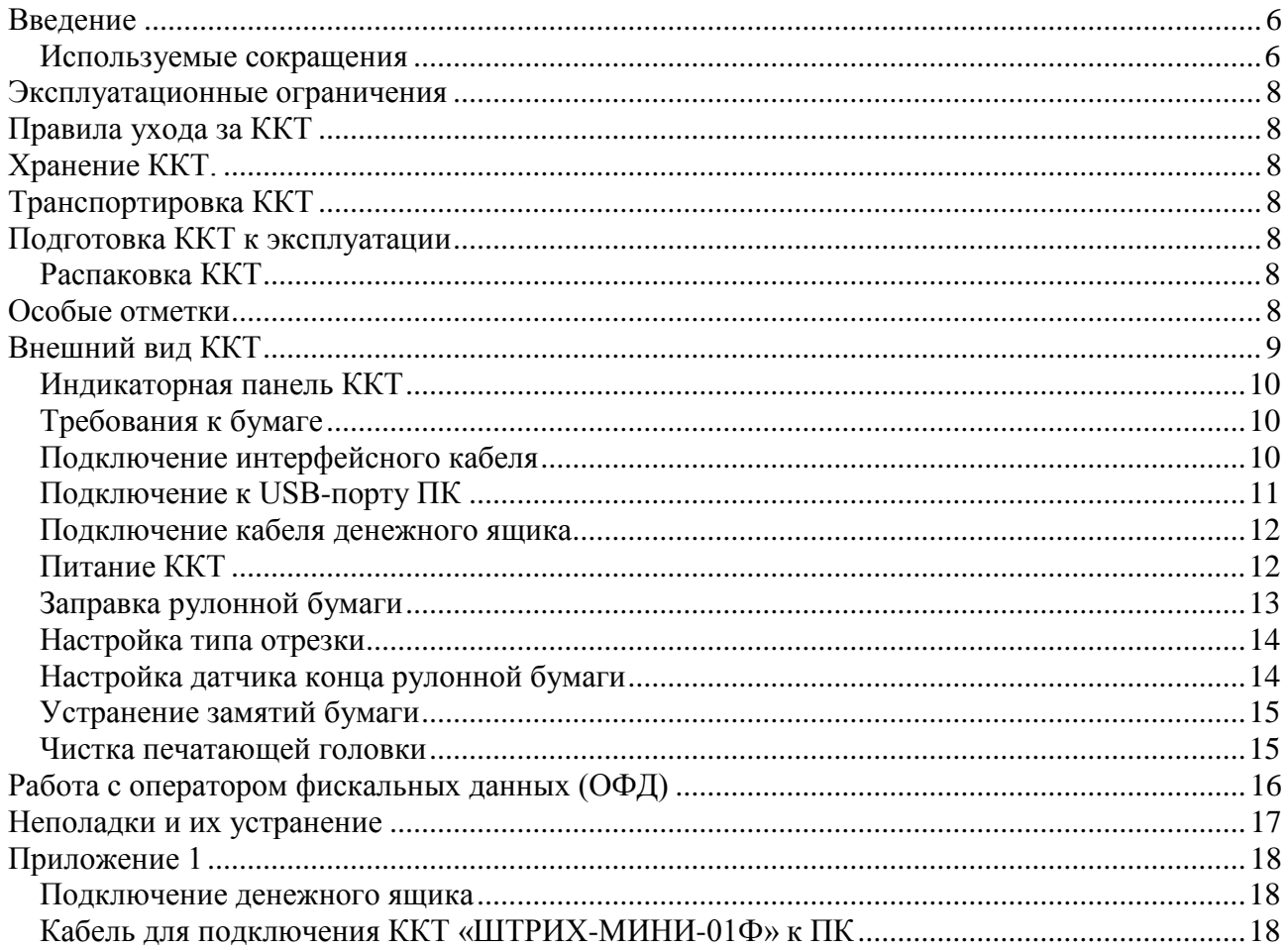

## <span id="page-3-0"></span>**Введение**

Инструкция по эксплуатации предназначена для ознакомления с функциональными возможностями контрольно-кассовой техники типа «**ШТРИХ-МИНИ-01Ф**».

ККТ «**ШТРИХ-МИНИ-01Ф**» включена в Реестр контрольно-кассовой техники, применяемой на территории Российской Федерации в обязательном порядке всеми организациями и индивидуальными предпринимателями при осуществлении ими наличных денежных расчетов и (или) расчетов с использованием электронных средств платежа в случае продажи товаров, выполнения работ или оказания услуг.

Вся работа с ККТ ведется при помощи команд, подаваемых хостом на ККТ по последовательному каналу. Обычно в роли хоста выступает персональный компьютер или POS-терминал. ККТ выступает в роли пассивной стороны, ожидающей команду и посылающей на нее ответ, а хост – активной стороны, посылающей команду и принимающей ответ.

Системные требования к устройствам, выступающим в качестве хоста для работы с ККТ: операционная система не ниже Windows 7, три порта USB, один порт Ethernet (опционально), один COM-порт.

Системные требования к ПК для работы с ККТ: операционная система не ниже Windows 7, три порта USB, один порт Ethernet (опционально), один COM-порт.

Нормальный цикл диалога «**Хост –** ККТ»:

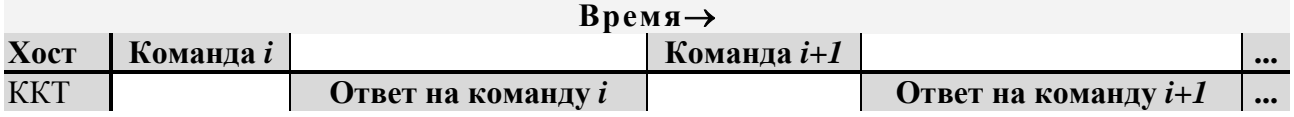

В настоящей инструкции представлена информация о работе с ККТ, правила выполнения операций, примеры их использования, а также образцы печатаемых документов.

Очевидно, что все фразы типа «просмотреть данные» означают «послать запрос с хоста и получить данные от ККТ», а «изменять данные» – «послать команду записи данных и новые записываемые данные от хоста в ККТ».

В настоящем руководстве представлена информация о работе с ККТ и правила выполнения операций.

В документе приводятся примеры программ обеспечения «Тест драйвера ФР», который может входить в комплект поставки ККТ или быть скачан с официального сайта предприятия изготовителя.

Очевидно, что все фразы типа «просмотреть данные» означают «послать запрос с хоста и получить данные от ККТ», а «изменять данные» – «послать команду записи данных и новые записываемые данные от хоста в ККТ».

**Внимание:** *Данная инструкция не заменяет документации «Протокол работы ККТ», а дополняет ее, раскрывая назначение команд, описанных в протоколе. («Протокол работы ККТ» и «Тест драйвера ФР» входят в комплект поставки ККТ).*

**Примечание:** *Понятие «Отдел» в данном документе равносильно понятию «Секция».*

#### <span id="page-3-1"></span>*Используемые сокращения*

- ОФД Оператор фискальных данных
- ККТ Контрольно-кассовая техника
- ОТК Отдел технического контроля
- ПК Персональный компьютер
- ОЗУ Оперативное запоминающее устройство
- ФН Фискальный накопитель

## <span id="page-5-0"></span>**Эксплуатационные ограничения**

ККТ предназначена для работы при температуре от плюс 10°С до плюс 40°С, относительной влажности не выше 80 % при 35°С без конденсации и атмосферном давлении от 84 до 107 кПа (от 630 до 800 мм.рт.ст.). Нарушение указанных условий может привести к выходу ККТ из строя.

## <span id="page-5-1"></span>**Правила ухода за ККТ**

Для нормальной работы ККТ необходимо соблюдать следующие правила:

Оберегайте ККТ от ударов, сильных сотрясений и механических повреждений. Запрещается чистить ККТ какими-либо органическими растворителями, с том числе спиртом, бензином, ацетоном, трихлорэтиленом. Для удаления с ККТ пыли рекомендуется использовать мягкую сухую ткань. Если загрязнение сильное, удалите его смоченной в воде тканью.

Открывать ККТ для устранения неполадок (текущего ремонта) и осуществления технического обслуживания может только лицо аккредитованное изготовителем. Ремонт и профилактический осмотр проводится только при выключенной из сети ККТ. Запрещается прикасаться к рабочей области печатающей головки принтера металлическими предметами во избежание поломки головки.

## <span id="page-5-2"></span>**Хранение ККТ.**

Хранение ККТ осуществляется в закрытых или других помещениях с естественной вентиляцией без искусственно регулируемых климатических условий, где колебания температуры и влажности воздуха существенно меньше, чем на открытом воздухе (например, каменные, бетонные, металлические с теплоизоляцией и другие хранилища), расположенные в макроклиматических районах с умеренным и холодным климатом. Температура хранения от +40°С до -50°С.

## <span id="page-5-3"></span>**Транспортировка ККТ**

Транспортирование ККТ в упаковке должно производиться в закрытых железнодорожных вагонах, трюмах судов и автомобилях с защитой от дождя и снега, в соответствии с правилами перевозки грузов принятыми на этих видах транспорта.

## <span id="page-5-4"></span>**Подготовка ККТ к эксплуатации**

При получении ККТ необходимо проверить целостность упаковки.

## <span id="page-5-5"></span>*Распаковка ККТ*

Если ККТ вносится с холода в теплое помещение, то, не распаковывая, на 3 часа оставить её прогреваться при комнатной температуре.

## <span id="page-5-6"></span>**Особые отметки**

При распаковке ККТ необходимо проверить наличие комплекта поставки, убедиться в отсутствии внешних дефектов, которые могли возникнуть в процессе транспортировки, сохранность пломб ОТК. Описание комплекта поставки можно найти в паспорте на ККТ (раздел 5).Подготовка ККТ к эксплуатации.

При получении ККТ необходимо проверить целостность упаковки.

<span id="page-6-0"></span>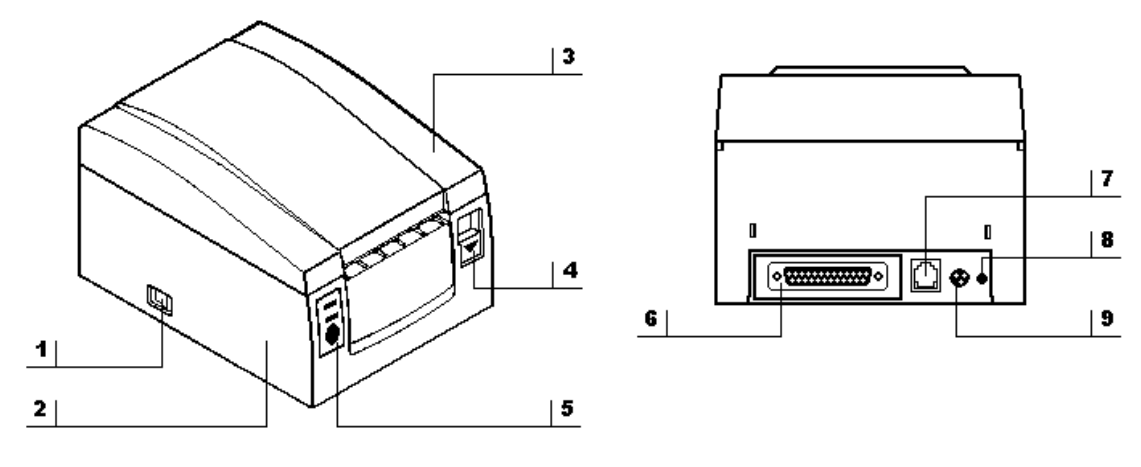

#### **Рисунок 1 Внешний вид ККТ**

На рисунке показаны следующие элементы:

- 1. Выключатель питания;
- 2. Корпус печатающего устройства;
- 3. Крышка печатающего устройства;
- 4. Кнопка открывания крышки печатающего устройства;
- 5. Индикаторная панель.
- 6. Разъём под интерфейсный кабель.
- 7. Разъём под кабель подключения денежного ящика.
- 8. Отверстие под винт крепления заземления.
- 9. Разъём под кабель питания.

#### <span id="page-7-0"></span>*Индикаторная панель ККТ*

Индикаторная панель ККТ «**ШТРИХ-МИНИ-01Ф**» имеет вид:

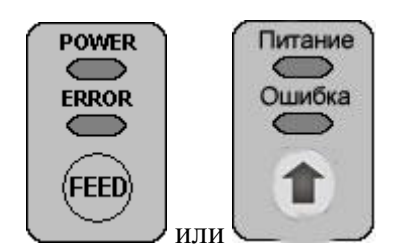

**Рисунок 3 Индикаторная панель**

**1. Индикатор питания** (расположен под надписью «**POWER**» / **«ПИТАНИЕ»**) служит для индикации наличия питания: при включении ККТ загорается зеленым цветом (идёт внутренний тест ККТ), затем мигает примерно 2 сек (в этот момент можно запустить технологический прогон нажатием любой кнопки) и опять загорается ровным светом – ККТ в рабочем режиме.

**2. Индикатор ошибочных ситуаций** (расположен под надписью «**ERROR**»/ **«ОШИБКА»**) служит для индикации различных ошибочных ситуаций. Если после включения питания индикатор мигает и ККТ подаёт звуковой сигнал, то произошло нарушение целостности данных в ОЗУ или ФН (на все запросы по интерфейсу передаётся соответствующий код ошибки). При отсутствии бумаги индикатор загорается красным цветом, и ККТ подаёт звуковой сигнал.

**3. Кнопка промотки чековой ленты** (обозначена надписью «**FEED**» или вертикальной стрелочкой) **–** при однократном нажатии чековая лента продвигается на семь строк. Если удерживать кнопку в нажатом состоянии, чековая лента будет продвигаться до тех пор, пока кнопка не будет отпущена.

С помощью данной кнопки можно сбрасывать скорость обмена ККТ в 4800 бод и запускать тестовый прогон (подробнее, см. разделы «Ошибка! Источник ссылки не найден.» и «Ошибка! Источник ссылки не найден.» на стр. Ошибка! Закладка не определена.)

### <span id="page-7-1"></span>*Требования к бумаге*

Бумага должна соответствовать следующим требованиям:

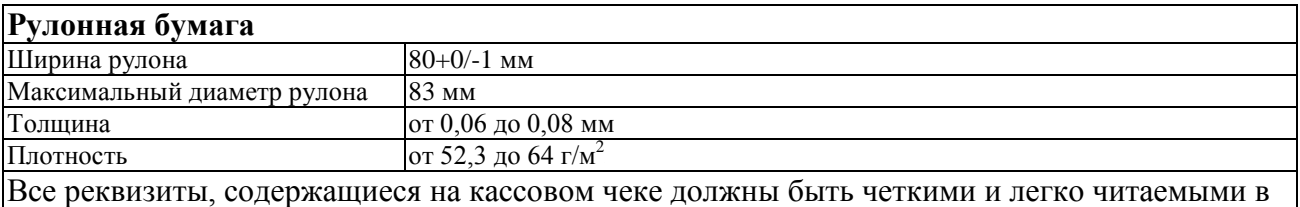

течение не менее шести месяцев со дня их выдачи на бумажном носителе.

#### <span id="page-7-2"></span>*Подключение интерфейсного кабеля*

- 1. Выключите питание ККТ и хоста, к которому ККТ подключена.
- 2. Подключите интерфейсный кабель к разъёму на задней панели ККТ и к COMпорту хоста.
- 3. Закрепите интерфейсный кабель при помощи винтов, как показано на Рис. 3.

**Внимание!** Перед подключением к ККТ убедитесь в отсутствии подачи с ПК на ККТ дополнительного питания на 9 pin разъема.

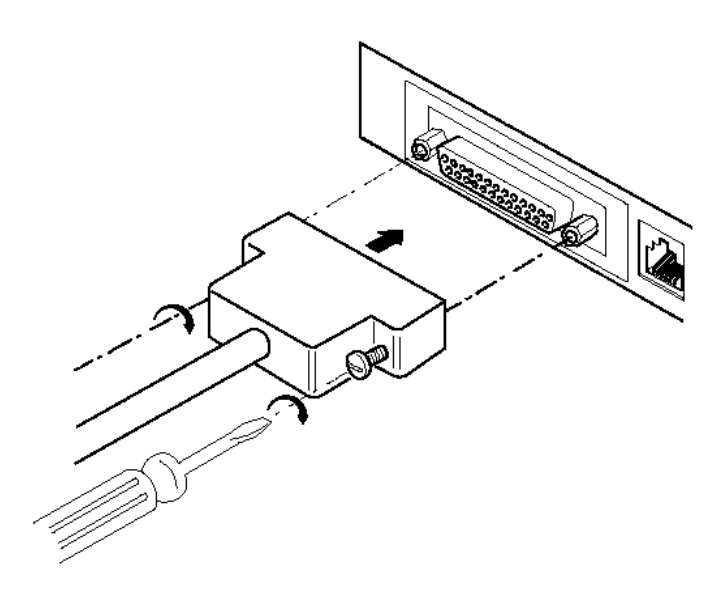

#### **Рисунок 4 Подключение интерфейсного кабеля (9-pin)**

- 1. Убедитесь, что питание ККТ и хоста, к которому ККТ будет подсоединена, выключено.
- 2. Подключите интерфейсный кабель к разъёму (9-pin) на задней панели ККТ и к COM-порту хоста.
- 3. Закрепите интерфейсный кабель при помощи винтов, как показано на Рис. 4.

#### <span id="page-8-0"></span>*Подключение к USB-порту ПК*

Для того, чтобы осуществить подключение «**ШТРИХ-МИНИ-01Ф**» к ПК через USB-порт необходимо:

- 1. Подсоединить кабель USB2.0 к интерфейсному разъему ККТ и к USBпорту ПК (кабель поставляется в комплекте с ККТ в качестве дополнительной опции).
- 2. Установить драйвер для работы данного USB-кабеля, который находится на диске с ПО.

#### <span id="page-9-0"></span>*Подключение кабеля денежного ящика*

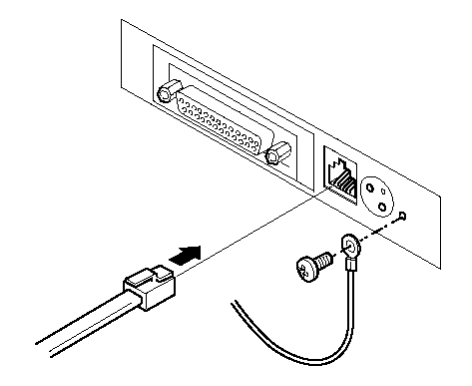

**Рисунок 5 Подключение денежного ящика**

- 1. Убедитесь, что питание ККТ выключено.
- 2. Подсоедините вилку кабеля денежного ящика к соответствующему разъёму на задней панели принтера (см. Рис. 5).
- 3. Закрепите провод заземления винтом, как показано на Рис.5.

#### <span id="page-9-1"></span>*Питание ККТ*

Питание ККТ осуществляется от промышленной сети переменного тока (100..240 В) через входящий в комплект поставки сетевой адаптер.

Разъём под кабель питания расположен на задней поверхности ККТ справа.

Для подключения питания:

- 1. Подсоедините вилку кабеля питания к адаптеру (см. Рис. 6, позиция А);
- 2. Вставьте вилку кабеля адаптера в разъём под кабель питания на задней стенке ККТ (см. Рис. 6, позиция Б);
- 3. Вставьте вилку в розетку (см. Рис. 6, позиция В).

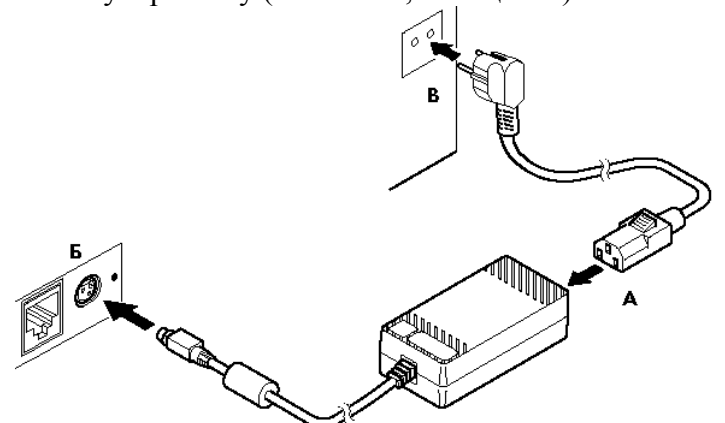

**Рисунок 6 Подключение кабелей питания**

4. Переведите выключатель питания в положение [ **׀**» [ **Включено**» (см. Рис. 7):

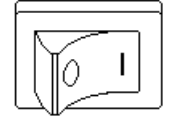

**Рисунок 7 Выключатель питания в положении "Включено"**

#### <span id="page-10-0"></span>*Заправка рулонной бумаги*

- 1. Включите ККТ.
- 2. Нажмите на кнопку открывания крышки печатающего устройства в направлении, указанном на ней – крышка разблокируется.
- 3. Переведите крышку печатающего устройства в вертикальное положение до упора.
- 4. Вставьте рулон бумаги в ККТ, как показано на Рис. 8. Убедитесь в том, что рулон будет разматываться в правильном направлении.
- 5. Оставьте примерно 5 сантиметров бумаги, выступающих из корпуса ККТ, и закройте крышку печатающего устройства. Нажмите на крышку принтера, пока не услышите «щелчок».
- 6. Оторвите излишек бумаги, используя нож ручной отрезки.

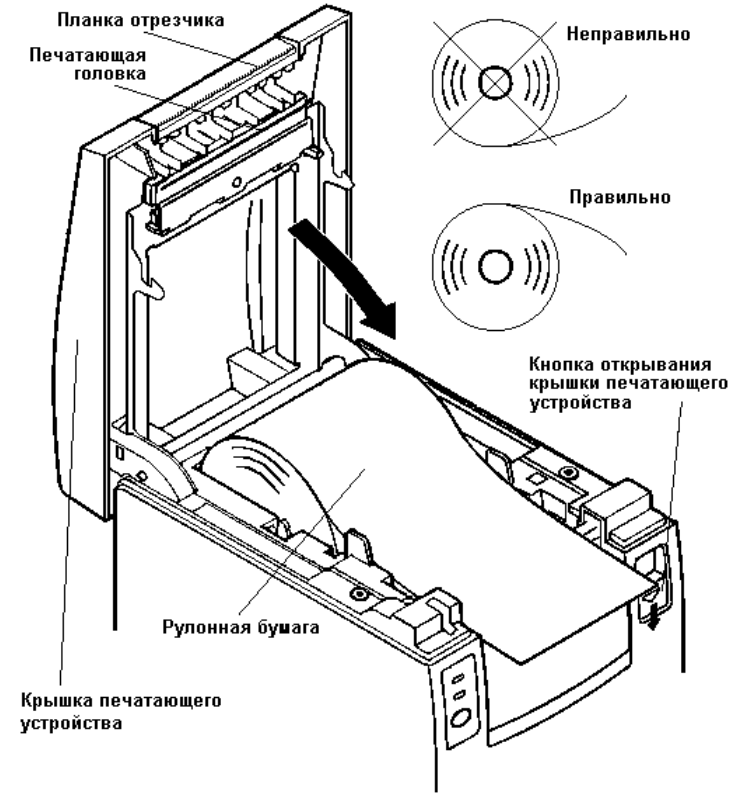

**Рисунок 8 Заправка бумаги**

**Внимание:** *1. Разрешается использовать только рекомендованную бумагу (см. раздел «Требования к рулонной бумаге»). Использование других типов бумаги может привести к потере качества печати, снижению срока эксплуатации ККТ и поломкам печатающего устройства.*

> *2. При открывании крышки печатающего устройства запрещается прилагать чрезмерные усилия, когда крышка достигла крайнего положения.*

> *3. Во время печати печатающая головка сильно нагревается – не прикасайтесь к печатающей головке сразу после печати.*

*4. Во избежание замятий бумаги, во время печати не открывайте крышку печатающего устройства и не тяните чековую ленту.*

#### <span id="page-11-0"></span>*Настройка типа отрезки*

В ККТ «**ШТРИХ-МИНИ-01Ф**» нет возможности программным образом менять тип отрезки (полная/неполная отрезка). Это осуществляется путём соответствующего позиционирования отрезчика на монтажной раме отрезчика.

На монтажной раме имеется два отверстия (на Рис. 9 они обозначены цифрами 1 и 2). Для полной отрезки чека необходимо зафиксировать отрезчик, используя крайнее правое отверстие в монтажной раме (отверстие 2). Для неполной отрезки необходимо зафиксировать отрезчик, используя крайнее левое отверстие монтажной рамы (отверстие 1).

Следуйте указаниям ремонтной документации для того, чтобы отсоединить отрезчик в сборе.

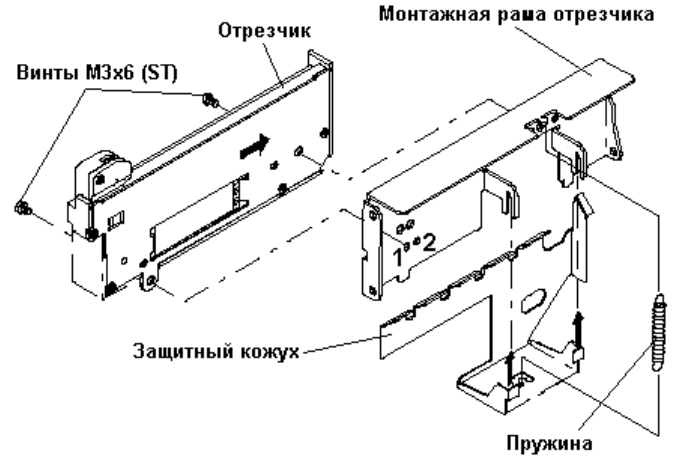

**Рисунок 9 Настройка типа отрезки чека**

#### <span id="page-11-1"></span>*Настройка датчика конца рулонной бумаги*

В ККТ имеется возможность с помощью специального датчика настроить ККТ таким образом, что по мере расходования бумаги и по достижении рулоном чековой ленты некоего установленного размера (диаметра) ККТ будет сообщать пользователю об окончании бумаги. Если диаметр рулона стал меньше установленного порога, то на попытки выполнить операции, связанные с печатью, ККТ будет возвращать ошибку, и флаг ФР «**Рулон чековой ленты**» примет значение «0», т.е. рулон отсутствует или почти закончился.

Для того чтобы включить датчик конца рулонной бумаги (так называемый «весовой датчик»), необходимо параметру «**Использование весовых датчиков**» Таблицы 1 приписать значение «1» (см. документ «Общее руководство по настройке»), т.е. весовой датчик активен.

**Примечание:** *Термин «весовой датчик» используется в данной инструкции в соответствии со сложившейся традицией. В действительности, в случае с «ШТРИХ-МИНИ-01Ф» весовой датчик работает на светочувствительных элементах.*

Регулировка весового датчика осуществляется следующим образом. Определитесь, какой минимальный диаметр рулона будет допустим при работе на данной ККТ (диапазон критических диаметров рулона составляет 27 мм и ниже с дискретностью 3 мм). Затем в таблице соответствий позиций регулировки датчика диаметрам рулона (см. ниже) выберите требуемый диаметр и поставленную ему в соответствие позицию регулировки:

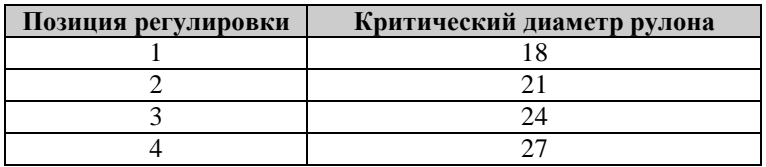

Таким образом, весовой датчик, выставленный в позицию №3, будет сообщать о завершении бумаги, когда диаметр рулона составит ≈24 мм и менее.

После этого приступите к настройке датчика:

- 1. Откройте крышку печатающего устройства.
- 2. Выньте рулонную бумагу из ККТ.
- 3. Слегка отогните язычок регулировки весового датчика в направлении, указанном на Рис. 10 Стрелкой 1, и переместите на нужную позицию. Нумерация позиций регулировки указана на корпусе ККТ, а также на Рис. 10, где язычок датчика показан со стороны контейнера рулонной бумаги.
- 4. Вставьте рулонную бумагу в ККТ и закройте крышку печатающего устройства.

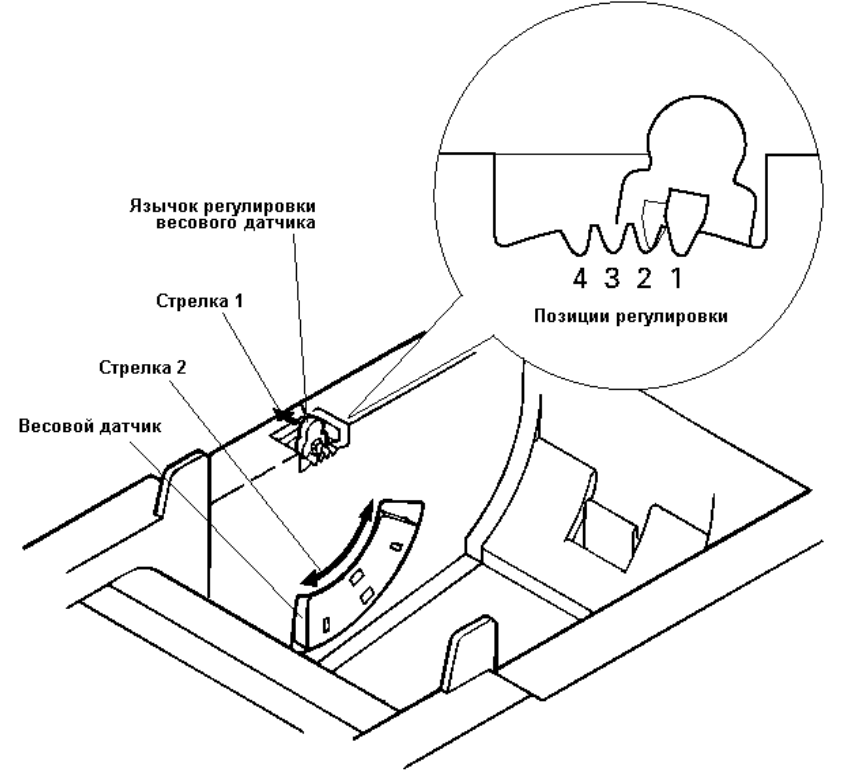

**Рисунок 10 Настройка весового датчика**

#### <span id="page-12-0"></span>*Устранение замятий бумаги*

Для **устранения замятий бумаги внутри печатающего механизма** следуйте инструкции:

- 1. Выключите ККТ и откройте крышку печатающего устройства.
- 2. Удалите зажатую бумагу, а также все обрывки бумаги. Чтобы в отсеке рулонной бумаги не остались обрывки бумаги, рекомендуется вынуть рулон.
- 3. Закройте крышку печатающего устройства и включите ККТ.

#### <span id="page-12-1"></span>*Чистка печатающей головки*

- 1. Откройте крышку печатающего устройства.
- 2. Хлопковой тканью, смоченной в этиловом спирте, осторожно удалите грязь и пыль с термоэлементов печатающей головки.

**Внимание:** *Во время печати печатающая головка сильно нагревается – не прикасайтесь к печатающему механизму сразу после печати.*

## <span id="page-13-0"></span>**Работа с оператором фискальных данных (ОФД)**

Фискальные документы записываются и сохраняются оператором фискальных данных в некорректируемом виде в базе фискальных данных. В процессе работы происходит формирование подтверждения оператора, отправляемого в ККТ.

Все фискальные документы, снабженные фискальным признаком, из ККТ передаются на сервер фискальных данных.

Оператор фискальных данных проверяет фискальный признак на подлинность и возвращает ККТ подтверждение оператора.

Если через 30 календарных дней с момента формирования фискального признака для фискального документа не будет получено подтверждение оператора для этого фискального документа, ФН исключает возможность формирования фискального признака для фискальных данных и работа ККТ блокируется.

По окончании срока действия ключа фискального признака ФН исключает возможность формирования фискального признака для фискальных данных и работа ККТ блокируется.

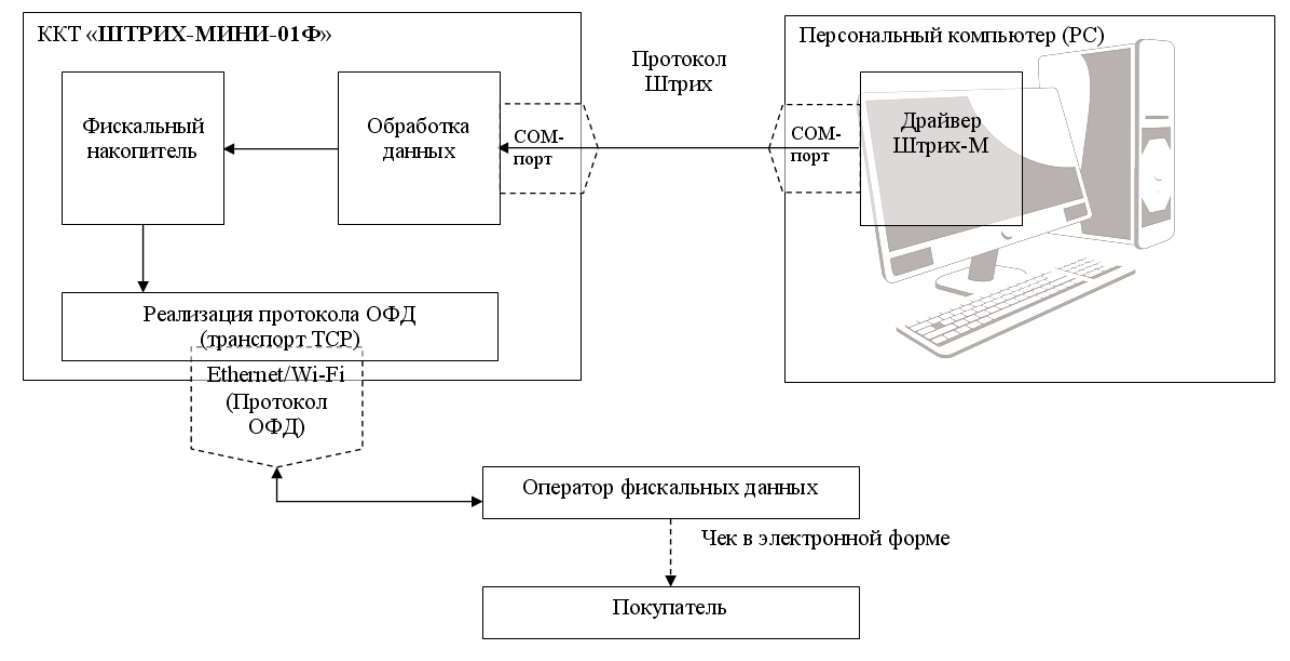

## <span id="page-14-0"></span>**Неполадки и их устранение**

Для выявления ошибочных ситуаций может использоваться **индикатор ошибки** на индикаторной панели, который служит для:

- индикации наличия бумаги: при отсутствии бумаги загорается красным цветом и ККТ подаёт звуковой сигнал;
- индикации аварии аппаратной части ККТ: после включения питания мигает двойными вспышками через паузу (звуковых сигналов нет, связи по интерфейсу с ККТ нет).
- индикации нарушения целостности данных в ОЗУ, а также когда ККТ находиться в режиме 9: мигает после включения питания ККТ и звукового сигнала (на все запросы по интерфейсу передаётся соответствующий код ошибки).

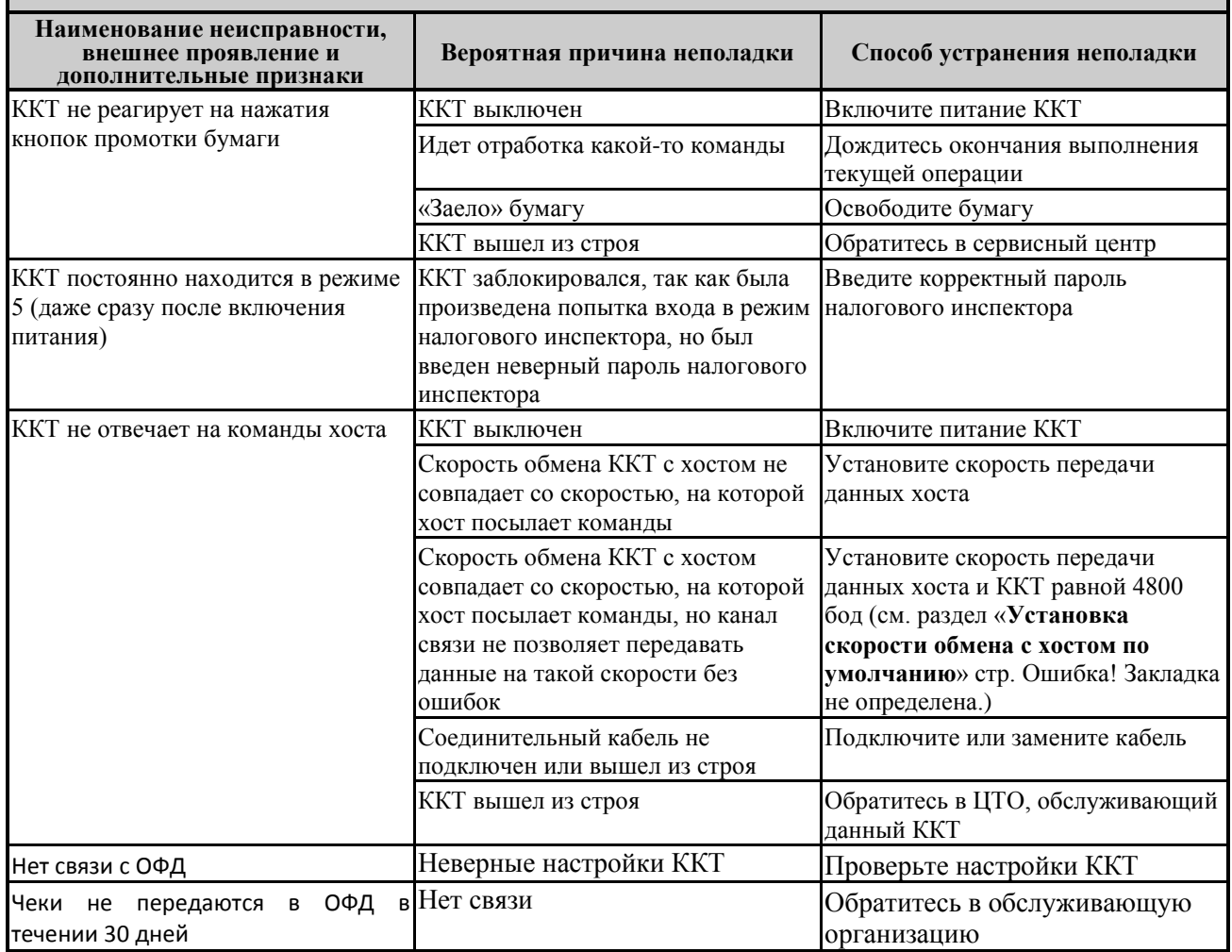

#### **ХАРАКТЕРНЫЕ НЕИСПРАВНОСТИ И СПОСОБЫ ИХ УСТРАНЕНИЯ**

## <span id="page-15-0"></span>**Приложение 1**

## <span id="page-15-1"></span>*Подключение денежного ящика*

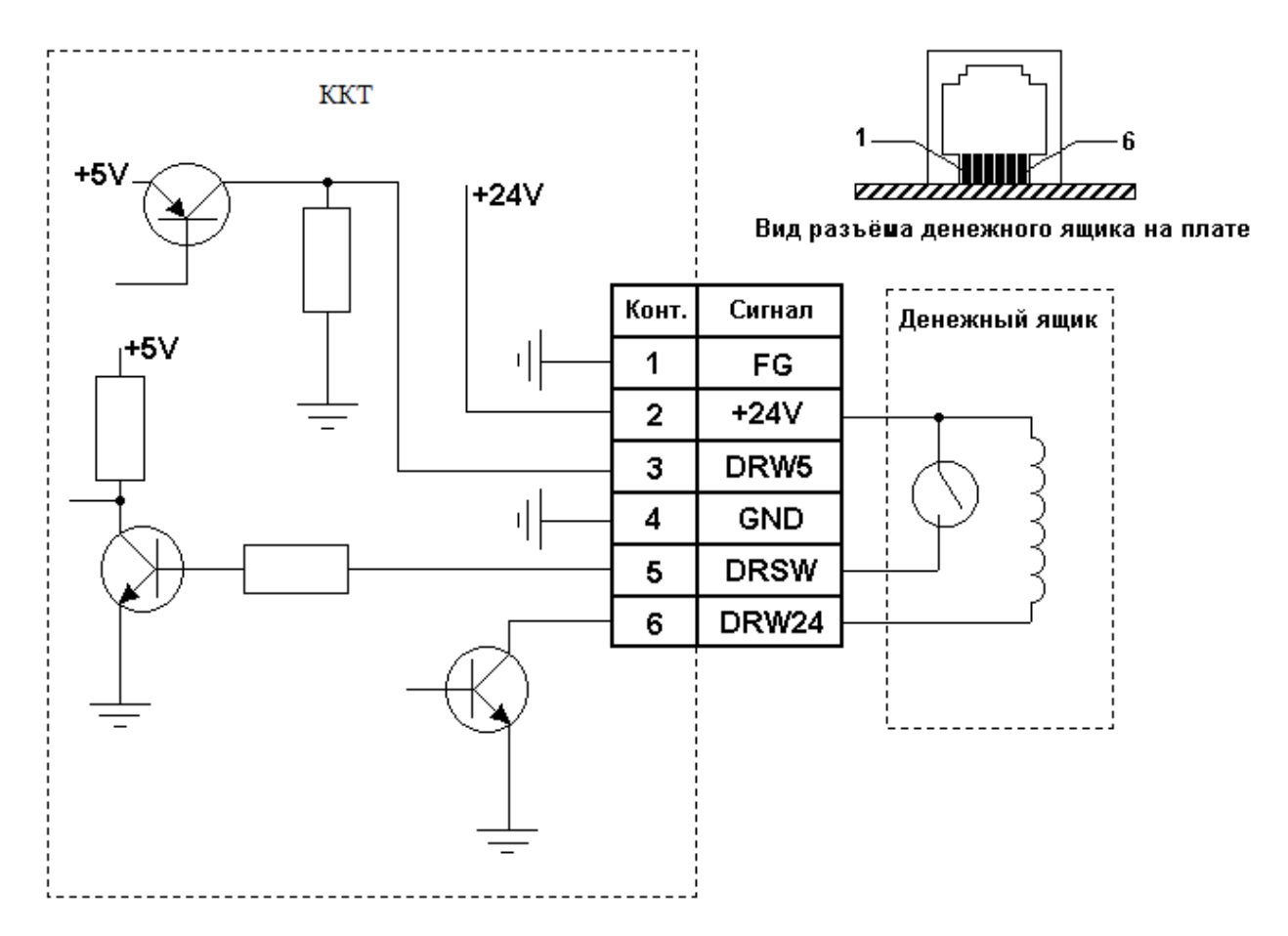

<span id="page-15-2"></span>*Кабель для подключения ККТ «ШТРИХ-МИНИ-01Ф» к ПК*

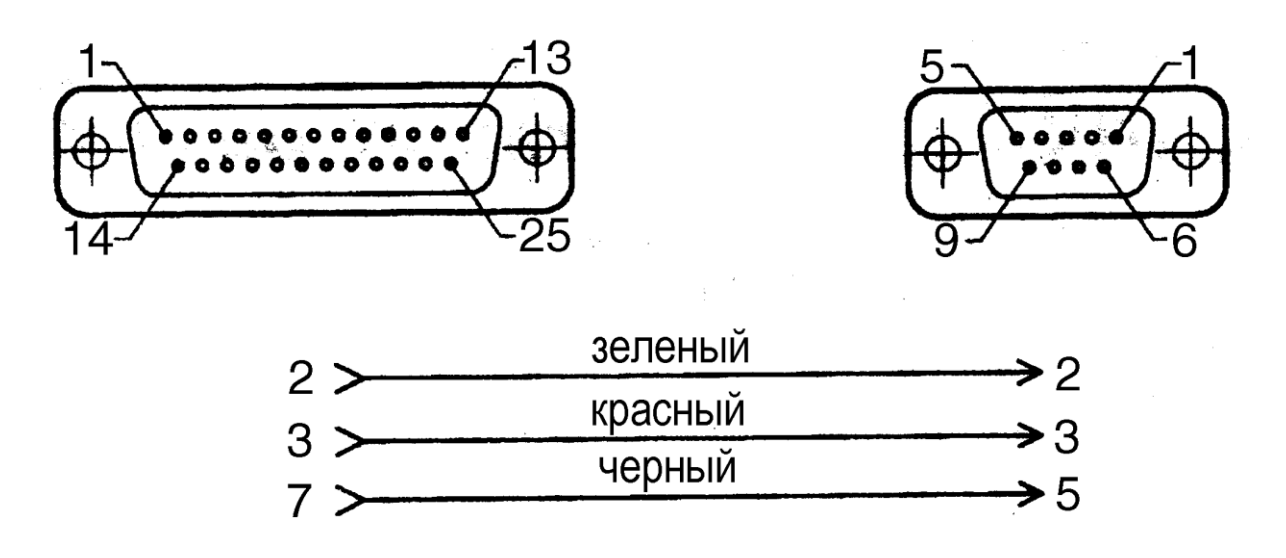

**Внимание!** Перед подключением к ККТ убедитесь в отсутствии подачи с ПК на ККТ дополнительного питания на 9 pin разъема.

## *Группа Компаний «Штрих-М»*

### **<http://www.shtrih-m.ru/>**

### **[info@shtrih-m.ru](mailto:info@shtrih-m.ru)**

**115280, г. Москва, ул. Ленинская слобода, д. 19,стр.4, АО «Штрих-М» (495) 787-60-90 (многоканальный)**

#### **Служба поддержки и технических консультаций:**

Техническая поддержка пользователей программных продуктов «Штрих-М». Решение проблем, возникающих во время эксплуатации торгового оборудования (ККМ, принтеров, сканеров, терминалов и т.п.) и программного обеспечения (от тестовых программ и драйверов до программно-аппаратных комплексов).

**Телефон:** (495) 787-60-96, 787-60-90 (многоканальный).

**E-mail:** [support@shtrih-m.ru](mailto:support@shtrih-m.ru)

#### **Отдел продаж:**

Отдел по работе с клиентами, оформление продаж и документов, информация о наличии товаров.

Консультации по вопросам, связанным с торговым оборудованием, программным обеспечением, их интеграцией и внедрением.

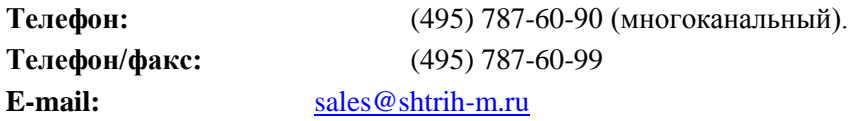

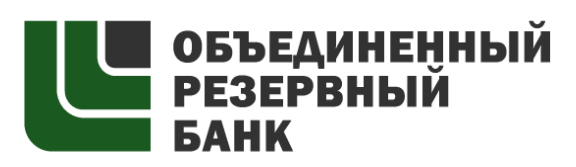

основан в 1990 году

В содружестве с компанией Штрих-М, Объединенный Резервный Банк предлагает банковское обслуживание наивысшего стандарта:

- быстрые кредитные решения по самым низким ставкам, при наличии залога.

- кредитные линии и овердрафт к расчетному счету.

- вклады, гарантированные участием в системе страхования вкладов.

- пластиковые карты платежных систем VISA и MasterCard.

- эквайринг, для пользователей оборудования компании Штрих-М на специальных условиях.

Адрес банка: г.Москва, ул.Ленинская Слобода, д. 19 стр.32. многоканальный телефон: (495) 771-71-01 вся дополнительная информация на сайте: [WWW.AORB.RU](http://www.aorb.ru/)